# "水道-沙洲"3D 可视化模型的构建及应用 ———以小庙洪—三沙洪水道为例

徐 卓1,2, 陆培东2, 王艳红2, 徐 敏1

(1. 南京师范大学 地理科学学院, 江苏 南京 210049; 2. 南京水利科学研究院, 江苏 南京 210029)

摘要: 利用 surfer 8. 0 内置的克里格插值算法,将小庙洪—三沙洪海域的数字地形数据转化为等深线图(DFX 格式),并根据工程设计的需要,提取部分等深线导入 3ds max 中. 根据不同的比尺要求,设置不同等深线的相对 高程,生成3 种垂直比尺的3D 模型. 比较模型的可视化效果,并从海域管理、工程规划与设计及可视化动画3 个 方面总结了 3 种模型的不同应用.

关 键 词: 可视化; 3ds max; surfer 8. 0; 3D 地形模型 中图分类号: TP391.41:TV148.3 文献标识码: A 文章编号: 1009-640X(2008)02-0023-06

## Building and utilization of 3D visualization model of "Waterway-Sand Ridge" area -taking Xiaomiaohong and Sanshahong area as an example

 $\rm{XU}$  Zhuo<sup>1,2</sup>, LU Pei-dong<sup>2</sup>, WANG Yan-hong<sup>2</sup>, XU Min<sup>1</sup>

(1. School of Geography Science of Nanjing Normal University, Nanjing 210049, China; 2. Nanjing Hydraulic Research Institute, Nanjing 210029, China)

Abstract: The digital terrain data of Xiaomiaohong and Sanshahong area was imported into surfer 8.0 and converted into the isobaths map by Krig arithmetic. Then, the isobaths were selected and imported into 3ds max. During 3ds max designing, the altitudes of the isobaths were reset according to different vertical scale requirements as  $1:30\ 000$ ,  $1:2\ 000$ , and  $1:500$ , and then three-scale 3D models were built. In the paper, these three models are compared, and application in marine management, engineering planning and designing, and visualization animation are evaluated.

Key words: visualization; 3ds max; surfer 8. 0; 3D terrain model

空间信息可视化技术(以下简称 3D 可视化)是指运用计算机图形学和图像处理技术,将数据转变为图

- 收稿日期: 2007-07-10
- 基金项目: 国家自然科学基金资助项目(40706034);南京水利科学研究院基金资助项目(YY20203,Y20502,Y20603)

作者简介: 徐 卓(1980-),男,江苏南通人,硕士研究生,主要从事海岸动力地貌和海岸工程可视化研究.

E-mail: feiwenzhuo1980@ 163. com

形或图像以屏幕显示,并进行交互处理的技术[1].3D 可视化能对宏观事物进行客观细致地描述,因此,在地 学各学科中应用广泛,在海洋工程和水利工程领域也有所应用,如海域 ,河床的冲淤变化研究<sup>[2-4]</sup> 、利用 Open GL 海洋三维景观的构建「<sup>5」</sup>、水利工程可视化「<sup>6,7」</sup>、港口工程 3D 可视化「<sup>8,9」</sup>等. 然而,目前的 GIS 软件并不能 直接将生成的 3D 模型与工程设计相衔接. 3ds max 系列软件自身携带地形生成程序,利用该程序生成地形, 再根据工程设计要求,在 3ds max 中再现设计的模型,并根据对应坐标布置在模型中,从而实现地形与工程 设计模型的统一.

1 模型区域简介

本模型利用现有的小庙洪—三沙洪水道地形数据,借助 3ds max 8. 0 建立地形模型. 小庙洪—三沙洪水 道位于苏北辐射沙洲南部海域(见图 1),滩涂广阔、深水近岸,其中小庙洪水道南部深槽深达 10 m,三沙洪

深槽达 15 m,三沙洪北侧冷家沙东北缘靠近外海 20 m 等深线. 根 据估测,0 m( 理论最低潮面,下同) 以上滩涂面积冷家沙为75 km², 腰沙为 280 km², 小庙洪以南近岸为 150 km² 以上.

地形模型范围包括小庙洪南部滩涂、小庙洪水道、腰沙、三沙 洪水道、冷家沙等 5 个主要部分. 以地形模型为基础,根据地理坐 标,布设了已开工建设的大唐吕四电厂以及概念规划中的工程项 目[10] ,并利用摄像机漫游制作了动画. 根据 2005 ~ 2006 年小庙 洪—三沙洪水道地形数据,利用 3ds max 8. 0 软件建立 3D 地形模 型,模型范围包括小庙洪南部滩涂、小庙洪水道、腰沙、三沙洪水 道、冷家沙以及如东西太阳沙等 6 个部分. 在地形模型上,布设了 已开工建设的大唐吕四电厂以及概念规划中的工程项目<sup>[9]</sup>.

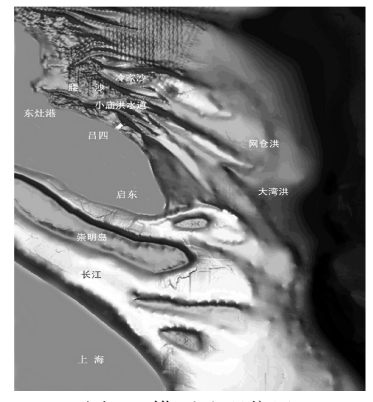

图 1 模型地理位置 Fig. 1 Geographical location of model

## 2 模型的建立

按如下工作流程建立 3D 地形模型(见图 2).

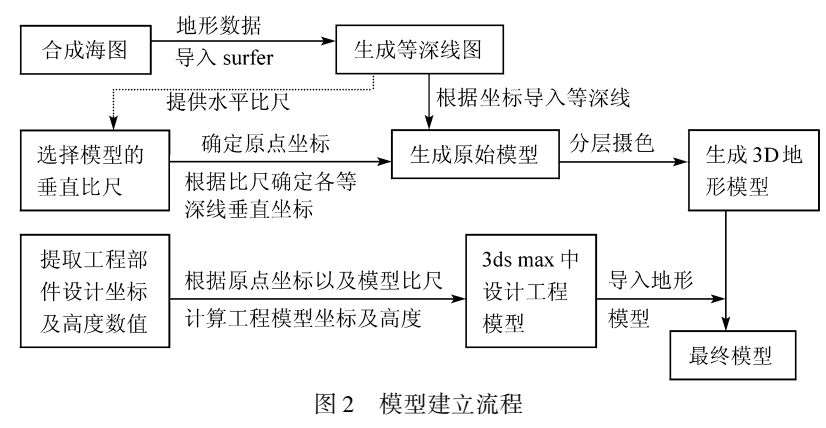

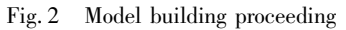

#### 2. 1 基 础 资 料

本模型采用 2005~2006 年不同时段小庙洪—三沙洪海域 1:5 000~1:50 000 比例的多幅数字地形图 (均为北京 54 直角坐标,中央子午线 123°E,DWS 格式,理论最低潮面),包括小庙洪整体地形图以及因工程 建设需要而测量的局部水道地形图. 根据这些地形图相互重合的坐标拼接合成为一张海图,将合成后海图中 的地形数据,以 Excel 格式导出,并根据实际需求,确定模型的矩形边界坐标,输入 surfer8. 0 中,利用克里格 插值,生成等深线图 $(\,$ 见图 3 $)^{\text{\tiny{[1]}}}.$ 

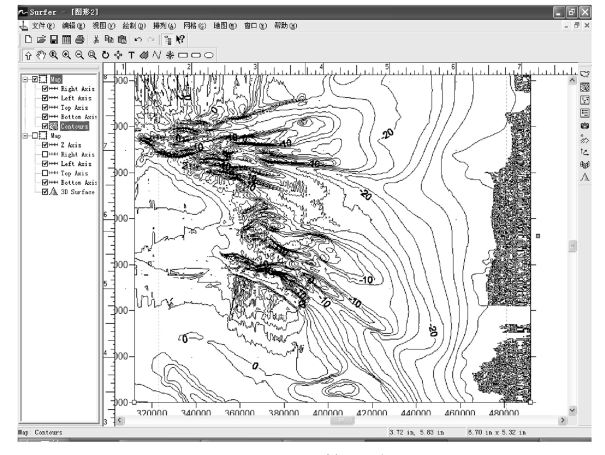

图 3 Surfer 等深线图 Fig. 3 Surfer isobath map

为反映该区域地貌的主要特征以及满足工程概念规划的要求,选取了等深线图中-20,-10,-2,-0. 1,0 和 2 m 等 6 条等深线,分别单独生成相应的 DXF 格式等深线图.

### 2. 2 模型比尺的选定

受计算机硬件的限制,必须设定 3D 模型的比尺. 等深线图矩形边界的 x 轴实际长度为 180 km,y 轴为 150 km, surfer 系统内部设定比尺为1:30 000(可适当调整比例大小),因此,导出的 DXF 格式等深线矩形边 界的 x 轴为 6 m,y 轴为 5 m. 3ds max 软件与 AutoCAD 软件相互兼容,DXF 格式等深线图矩形边界导入 3ds max 后边界长度不变,故模型的水平比尺为1:30 000. 确定了水平比尺,也就基本确定了垂直比尺. 因为,如 果垂直比尺过大,则 3D 模型中海岸坡度过陡;比尺过小,则海岸坡度过缓从而影响整体模型的效果. 为了比 较模型效果,垂直比尺选用了 1:30 000,1:2 000 和 1:500,生成 1 个正态 3D 模型和 2 个变态 3D 模型,以 垂直比尺命名为 1:30 000 模型、1:2 000 模型和 1:500 模型.

## 2. 3 模型的建立

确定模型比尺后,分别建立不同垂直比尺的地形模型. 首先在 3ds max8. 0 中设置栅格为 10 m,依次导入 DXF 文件. 因其等深线图矩形边界长度为 6 m×5 m,对应坐标将所有导入的矩形图形中心坐标都设置为(3, 2. 5),使得 A 点坐标与栅格网坐标(0,0)对应(见图 4). 根据垂直比尺,以 0 m 线为参照,将经垂直比尺换算 后的其它等深线放置在设计界面的相对位置,分别修改等深线图,消除等深线边界(见图 5).

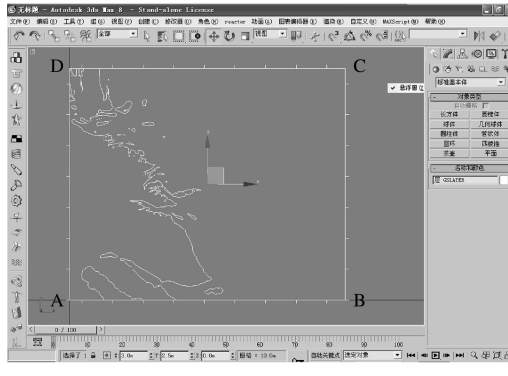

图 4 等深线水平坐标 图 5 等深线垂直坐标

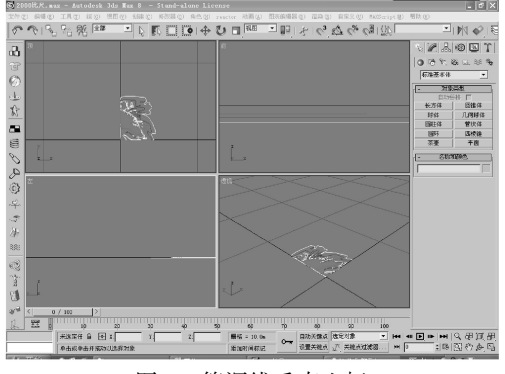

Fig. 4 Horizontal coordination of isobath Fig. 5 Upright coordination of isobath

利用 3ds max8. 0 内置的地形生成程序,生成地形模型. 3ds max8. 0 地形生成程序是以不规则三角网面 片建模算法为基础(见图 6),对不同高程分层摄色获取视觉 3D 效果,不同比尺生成后的效果图分别见图 7 ~ 图 9. 为了比较采用不同组合等高线的使用效果,正态模型(1:30 000)采用-20,-10,-2,0,和 2 m 等5 条 等深线生成模型;变态模型(1:2 000)采用-20,-10,-2,-0.1,0,2 m 和-20,-10,-2,0 和 2 m 两种组合生 成模型;变态模型(1:500)选用与正态模型一致的等深线组合.

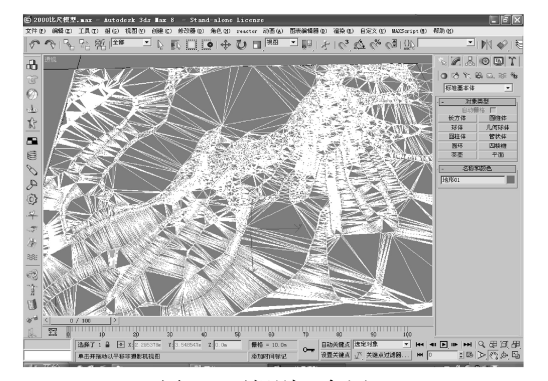

图 6 不规则三角网 图 7 130 000 模型

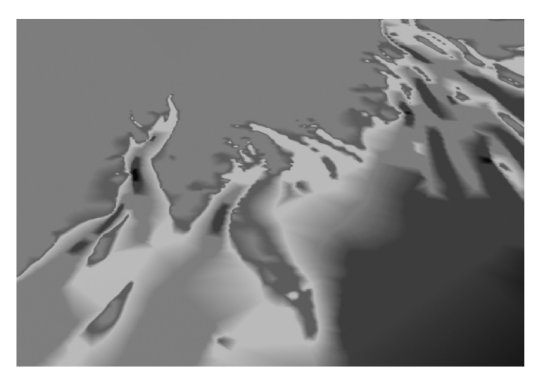

Fig. 6 TIN of the model Fig.  $7 \quad 1:30\ 000$  model

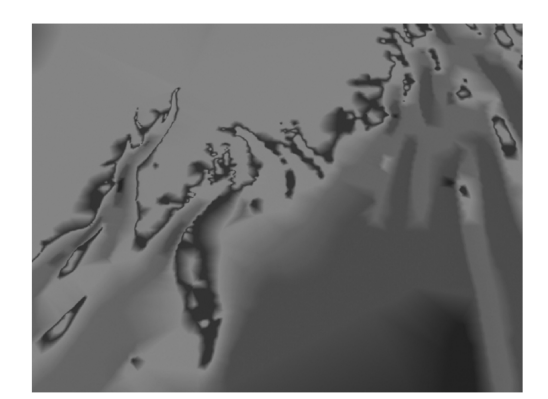

图 8 12 000 模型 图 9 1500 模型 Fig. 8 1 : 2 000 model Fig. 9 1 : 500 model

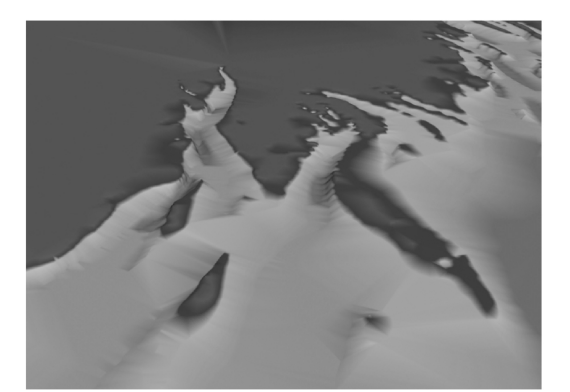

## 3 工程规划布设与可视化设计

## 3. 1 工程设施比尺转化

在完成的地形模型上,布设大唐吕四的设计模型和概念规划模型. 3ds max 内置大量的基本模型和修改 器,能够满足工程设计的需求,可将设计数据按模型比尺换算后直接在 3ds max 中设计. 具体为长、宽根据模 型水平比尺换算,高按垂直比尺换算. 将  $A(x_0, y_0)$ 定为整个地形模型的原点,其他工程设施的布设,可根据 工程设计时工程位置的坐标  $P(X, Y, H)$ 与原点的相对关系确定模型中  $P'$ 坐标 $(M', N', H')$ ,

$$
M' = (X - x_0) / 30000
$$

$$
N' = (Y - y_0) / 30000
$$
 (1)

$$
H' = \lambda_h H \tag{2}
$$

式中:  $\lambda_{h}$  为模型垂直比尺.

水平坐标

#### 3. 2 动画设计与合成

以大唐围填工程为例进行动画设计. 大唐吕四港电厂围填工程位于近岸滩涂理论基面 0 m 线(以下同) 以内,围填前沿高程在 2 m 以上. 将大唐围填工程边界坐标点的坐标代入(1)、(2) 式,求得垂直比尺为 12 000模型中工程边界的水平坐标和垂直高度.

利用 3 $ds$  max 可将设计的模型制作成动画. 由于  $1:500$  模 型的立体感较强,因此,选择1:500 模型作为动画的地形模型. 根据概念规划,设计了栈桥、人工岛、码头、船、吕四大唐电厂及 其围填工程等模型. 将工程模型按照概念规划的位置进行布设 (见图 10). 由于概念规划并非真正的工程设计,因此概念规划 中工程模型并不精准. 动画设计的内容包括海水的波动和摄像 机漫游路径,可以同时设计多个摄像机漫游路径,包括全域漫 游、局部漫游甚至可以围绕单个设计方案设计摄像机漫游路径, 根据漫游区域范围大小和需要表现的效果来确定关键帧的数 量. 动画设计完毕后,利用 3ds max 自带的视频生成软件生成 AVI 视频文件.

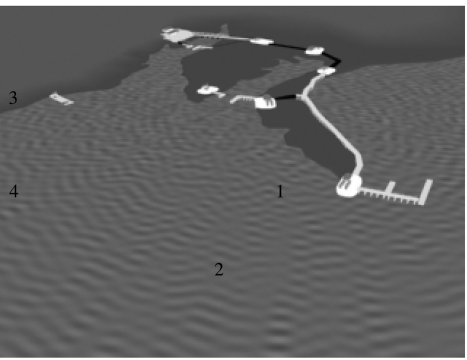

图 10 概念设计效果图 Fig. 10 Concept designing

4 问题与讨论

(1)虽然 DWG 格式的数字地形图能够直接导入 3ds max

中生成地形,但是在实际应用中发现,由于地形的高度与长度相比其比值很小,利用此种方法生成的模型近 似于一个平面,不能反映该海域"水道-沙洲"的地形特征. 另外,由于地形数据点较多,导致 TIN 计算时出现 大量的冗余三角面. 因此,此模型不适合进行工程设计,而借用 surfer 提炼能够显示在该海域地形特征的等 深线. 在生成模型后通过分层摄色,能够很好地反映该海域的地形特征,同时降低了冗余数据,为模型进一步 进行工程设计提供了可能.

(2)图 11、图 12 分别为垂直比尺 1:2 000 模型未增加-0. 1 m 和增加-0. 1 m 等深线后生成的模型. 从 图上可以看出,图 12 的海陆分界更为清晰,同时,我们也可以发现,图 12 中岸线并不平滑,毛刺感甚强. 究其 原因,认为此并非 3D 模型边缘锯齿化的表现,而是因为-0. 1 m 等深线是人为通过克里格插值计算得到,实 际海图中-0. 1 m 的点几乎没有. 由于计算结果的误差,导致在进行三角面片计算时候,有一些面片相对于周 边面片的位置有些突兀. 在 3ds max8. 0 中可通过改变这些点的水平坐标,达到整个曲面的平滑.

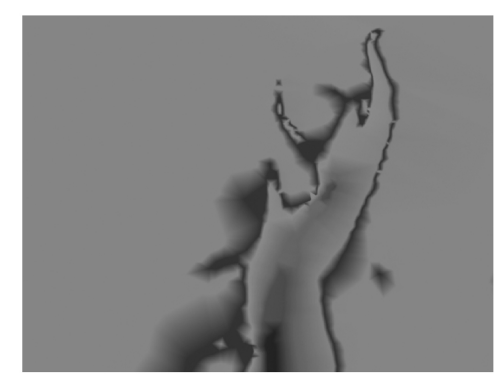

图 11 未增加-0.1 m 等深线模型 3 2 2 增加-0.1 m 等深线模型

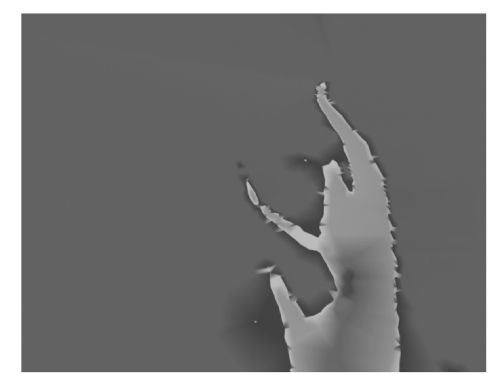

Fig. 11 Model without -0. 1 m isobath Fig. 12 Model with -0. 1 m isobath

(3)垂直比尺为1:2000和1:500 的模型虽然立体感较强,但由于这两个模型是变态模型,如果单纯

地利用这两个模型分析地形特征,则会干扰分析结果. 而 1:30 000 模型,虽能够满足科研、工程设计的需 求,但需要放大显示比例才能有立体感.

(4)模型是在现有测图基础上建成的,只能反映一定时期的地形特征,并不能动态反映地形的变化. 尤 其是目前小庙洪水道南岸开始大规模围填,地形改变较大. 虽然能够将工程设计的模型布设到地形模型上, 但不能反映随着人工围填区的建设,人工围填区前沿地形的变化情况.

## 5 结 语

虽然 DWG 格式的数字地形图能够直接导入 3ds max 中生成地形,但由于比尺关系,生成的模型近似于 一个平面,不能反映该海域"水道-沙洲"的地形特征. 另外,由于地形数据点较多,导致 TIN 计算时出现大量 的冗余三角面. 因此,该模型不适用于工程设计. 而借用 surfer 提供的等深线,根据一定的比尺生成模型后通 过分层摄色,能够很好地反映海域的地形特征,同时减少了冗余数据. 模型垂直比尺与水平比尺的差异,致使 不同变率模型应用的方向不同. 变率较大的宜用作动画制作;而用以作规划设计和地形分析的模型则宜选择 变率较小的模型.

现有的数学模型(例如 Delft 3D),能够在平面形态上反映工程对周边海域的影响. 若能将数学模型计算 的结果通过适当的数据接口导入 3ds max 中,在模型中显示海岸因工程建设产生的冲淤变化进而导致岸滩 的改变,将会给科研人员、海域管理者和投资者提供更为便利的分析工具.

## 参 考 文 献:

- [1] B. H. McCormick. Visualization in scientific computing [J]. **ACM SIGBIO Newsletter**, 1988, 10(1): 15-21.
- [2] 杨健新. DEM 技术在河床冲淤变化分析中的研究[J]. 人民珠江, 2004(5): 44-45, 48.
- [3] 雍 斌. 地理信息系统软件技术在江苏省洋口港海底 DEM 建模项目中的应用[J]. 伊犁教育学院学报, 2004, 17(3):  $42 - 46$ .
- [4] 辛海霞, 吕秋灵. 三维河床地形可视化浏览系统研究与实现[J]. 计算机仿真, 2006, 23(12): 179-182.
- [5] 李 军. 利用 OPEN GL 构建三维景观的方法研究[J]. 海洋测绘, 2003, 23(5): 51-54.
- [6] 纪良雄. 南水北调仿真系统三维视景子系统实现[J]. 系统仿真学报, 2002, 14(12): 1595-1597, 1602.
- [7] 卞海红. 水利领域的三维可视化研究[D]. 南京: 河海大学, 2004.
- [8] 王庆春. 三维可视化技术在港口规划设计的应用[J]. 中国港湾建设, 2004, 2004(3): 11-13.
- [9] 张建斌, 朱合华, 朱岳明, 等. 厦门翔安海底隧道数字化建模技术[ J]. 岩石力学与工程学报, 2007, 26(6): 1237- 1242.
- [10] 喻国华, 王艳红, 徐 卓. 江苏海门石化基地建港条件初步研究[R]. 南京: 南京水利科学研究院, 2007.
- [11] 王 建, 白世彪, 陈 烨. surfer8 地理信息制图[M]. 北京: 中国地图出版社, 2004: 115-128.